## **New Award: Postaward Checklist**

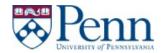

| _   |                                                                                                    |  |  |  |
|-----|----------------------------------------------------------------------------------------------------|--|--|--|
| - 1 |                                                                                                    |  |  |  |
| - 1 | Once the award is received, carefully review the notice of award terms. If cuts were made to the budget, work with the PI to revise this to fall within the awarded amount.                                                                                                    |  |  |  |
| 2   | If the award is faderally funded, email key personnel to update PHS-FTIS (grant relatedness status, SF thravel- once per FY, and FCOI training- every 3 years). Please also be sure to certify the investigator maintenance tab. Note the award cannot be set up until all key personnel have updated this. |  |  |  |
| 3   | If a new CREF needs to be created, go to the ORSS website and at the bottom of the page and select CREF request. https://www.med.upenn.edu/orsa/                                                                                                    |  |  |  |
| 4   | If ORS has not set up the 5 fund, email rs-award@lists.upenn.edu a copy of the NOA. This is if the award has not been set up within 7 business days.                                                                                                    |  |  |  |
| 5   | Once the 5 fund is set up, please review AIS for accuracy and PBIL/PBUD. If you notice mistakes, email ais-prob@lists upenn.edu to correct any mistakes. (project period dates, org/prog/cref correction, amounts, etc.)                                                                                    |  |  |  |
| 6   | Add the new account number to the CRRWH Account Smartsheet.                                                                                                    |  |  |  |
| 7   | If there are subaccounts on the project, complete the subaccount worksheet and email ais-prob@lists upenn.edu for processing.                                                                                                    |  |  |  |
| 8   | Review the budget and complete the budget journal entry spreadsheet.                                                                                                    |  |  |  |
| 9   | If there are subaccounts on the project, reach out to the other department to complete a budget journal entry.                                                                                                    |  |  |  |
| 10  | If this must be invoiced upon the execution, please be sure the invoice is sent.                                                                                                    |  |  |  |
| 11  | Verify with the PI that work has started and update payroll accordingly once discussed with the PI.                                                                                                    |  |  |  |
| 12  | Email the P1 to confirm what cores should be activated and for which lab members. Then verify that the individuals that are being allocated to that project and inform the grants coordinator to add the access for each                                                                                    |  |  |  |
| 13  | If a subaward is listed on the project, enter this into RIS. (See Subaward Smartsheet for further guidance)                                                                                                    |  |  |  |
| 14  | Once the subaward is executed, set up the PO for the subaward site and email it to them.                                                                                                    |  |  |  |
| 15  | If animals are involved in the project, activate the protocol in Polaris.                                                                                                    |  |  |  |
| 16  | If human subjects are involved, approve the RBN once the study coordinator has set up the study in the Research Billing Application. This will also need to be added in CAMS.                                                                                                    |  |  |  |
| 17  | Notify the grants coordinator to add the account into CONCUR for reimbursements.                                                                                                    |  |  |  |
| 18  | Make note of any progress report requirements and invoicing schedule/initiestones dates                                                                                                    |  |  |  |
| 19  | Add the future progress report and financial report due dates to the preaward smartsheet.                                                                                                    |  |  |  |
| 20  | Add new award into FEDS and update the Other Support Tool for PI                                                                                                    |  |  |  |